*[www.moxa.com/product](http://www.moxa.com/product)*

**First Edition, September 2004** 

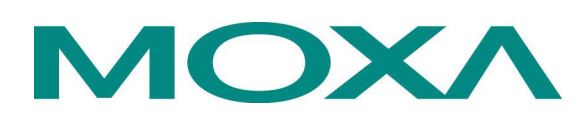

#### **Moxa Technologies Co., Ltd.**

Tel: +886-2-8919-1230 Fax: +886-2-8919-1231 www.moxa.com [support@moxa.com.tw](mailto:support@moxa.com.tw) (Worldwide)<br>support@moxa.com (The Americas) support@moxa.com

The software described in this manual is furnished under a license agreement and may be used only in accordance with the terms of that agreement.

#### **Copyright Notice**

Copyright  $©$  2004 Moxa Technologies Co., Ltd. All rights reserved. Reproduction without permission is prohibited.

#### **Trademarks**

MOXA is a registered trademark of The Moxa Group. All other trademarks or registered marks in this manual belong to their respective manufacturers.

#### **Disclaimer**

Information in this document is subject to change without notice and does not represent a commitment on the part of Moxa.

Moxa provides this document "as is," without warranty of any kind, either expressed or implied, including, but not limited to, its particular purpose. Moxa reserves the right to make improvements and/or changes to this manual, or to the products and/or the programs described in this manual, at any time.

Information provided in this manual is intended to be accurate and reliable. However, Moxa Technologies assumes no responsibility for its use, or for any infringements on the rights of third parties that may result from its use.

This product might include unintentional technical or typographical errors. Changes are periodically made to the information herein to correct such errors, and these changes are incorporated into new editions of the publication.

## **Table of Contents**

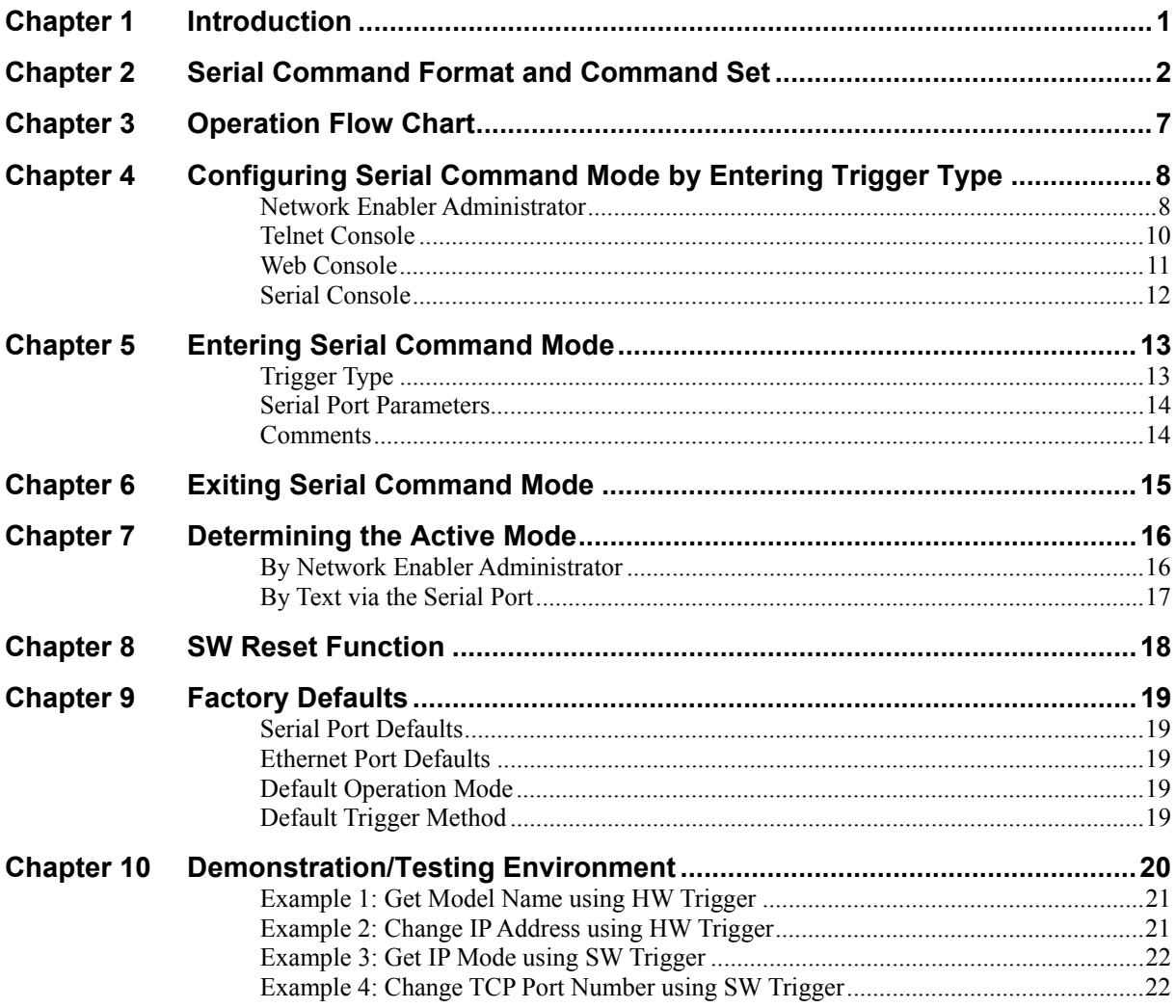

# <span id="page-3-0"></span>1 **Introduction**

The Serial Command Mode function described in this User's Guide is built into the firmware of the Command Mode models of Moxa's NE-4100 Series of Embedded Network Enablers. All five models, which are listed below, support auto-detecting 10/100 Mbps Ethernet.

- ! NE-4100T-CMD *Serial (TTL) to Ethernet*—*Drop-in type*
- ! NE-4110S-CMD *Serial (RS-232) to Ethernet*—*RJ45 type*
- ! NE-4110A-CMD *Serial (RS-422/485) to Ethernet*—*RJ45 type*
- ! NE-4120S-CMD *Serial (RS-232) to Ethernet*—*Pin-header type*
- ! NE-4120A-CMD *Serial (RS-422/485) to Ethernet*—*Pin-header type*

Serial Command Mode serial commands are used to retrieve or configure parameters stored in NE-4100 Series products' flash memory. Since the commands are sent via the module's serial port (P0), Serial Command Mode gives serial device manufacturers the option to add *local configuration* capability to their products. For example, card reader manufacturers can use the card reader's number pad to configure network settings (IP address, netmask, etc.) and serial settings (baud rate, data bits, etc.), allowing end-users to configure the device on-site, without the need to carry around and set up a notebook computer.

## <span id="page-4-0"></span>**Serial Command Format and** Command Set

In this chapter, we describe the structure of the data frames used to issue commands and receive replies to and from the device. The basic Command Frame Format and Reply Frame Format are:

#### **Command Frame Format**

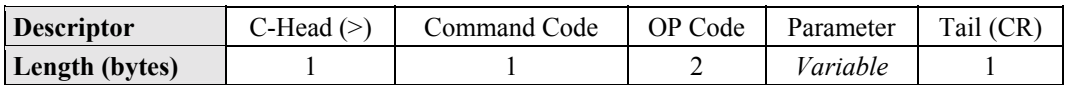

#### **Reply Frame Format**

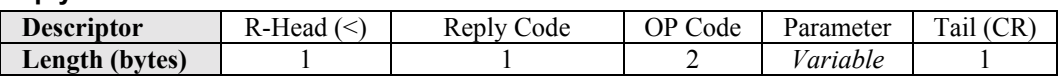

The possible settings of each descriptor are given below. All Command Code, OP Code, and Return Code values must be in upper case. Note that "OP Code" and "Parameter" are described together, since they come as a pair. That is, the length and meaning of the Parameter descriptor depends on which OP Code value is used.

#### *C-Head*

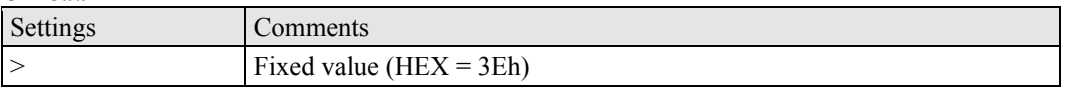

#### *R-Head*

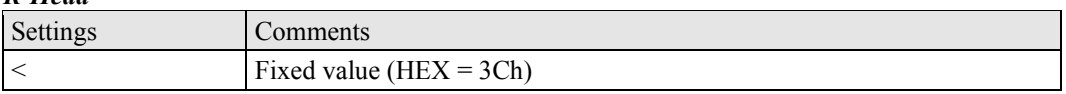

*Tail* 

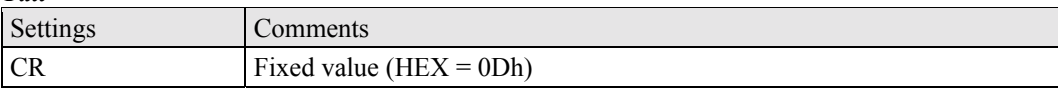

#### *Command Code*

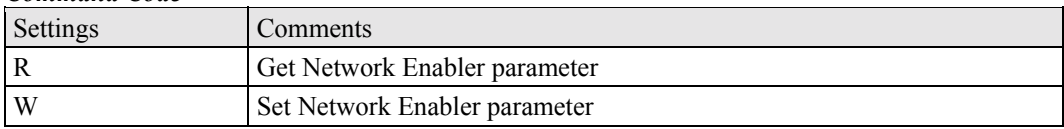

#### *Reply Code*

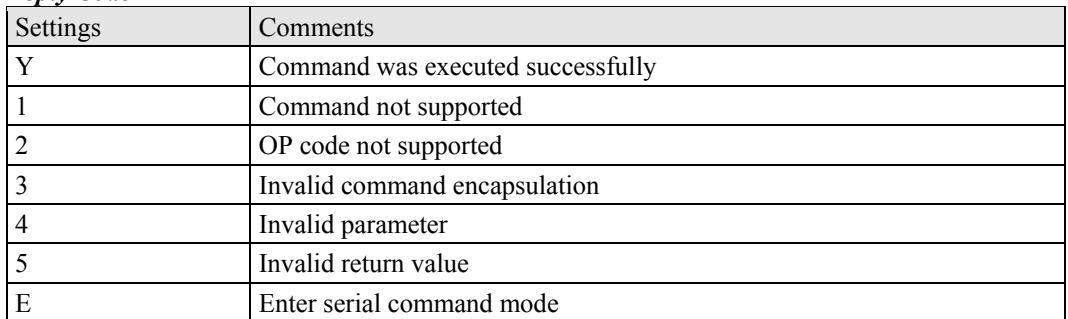

#### *OP Code / Parameter*

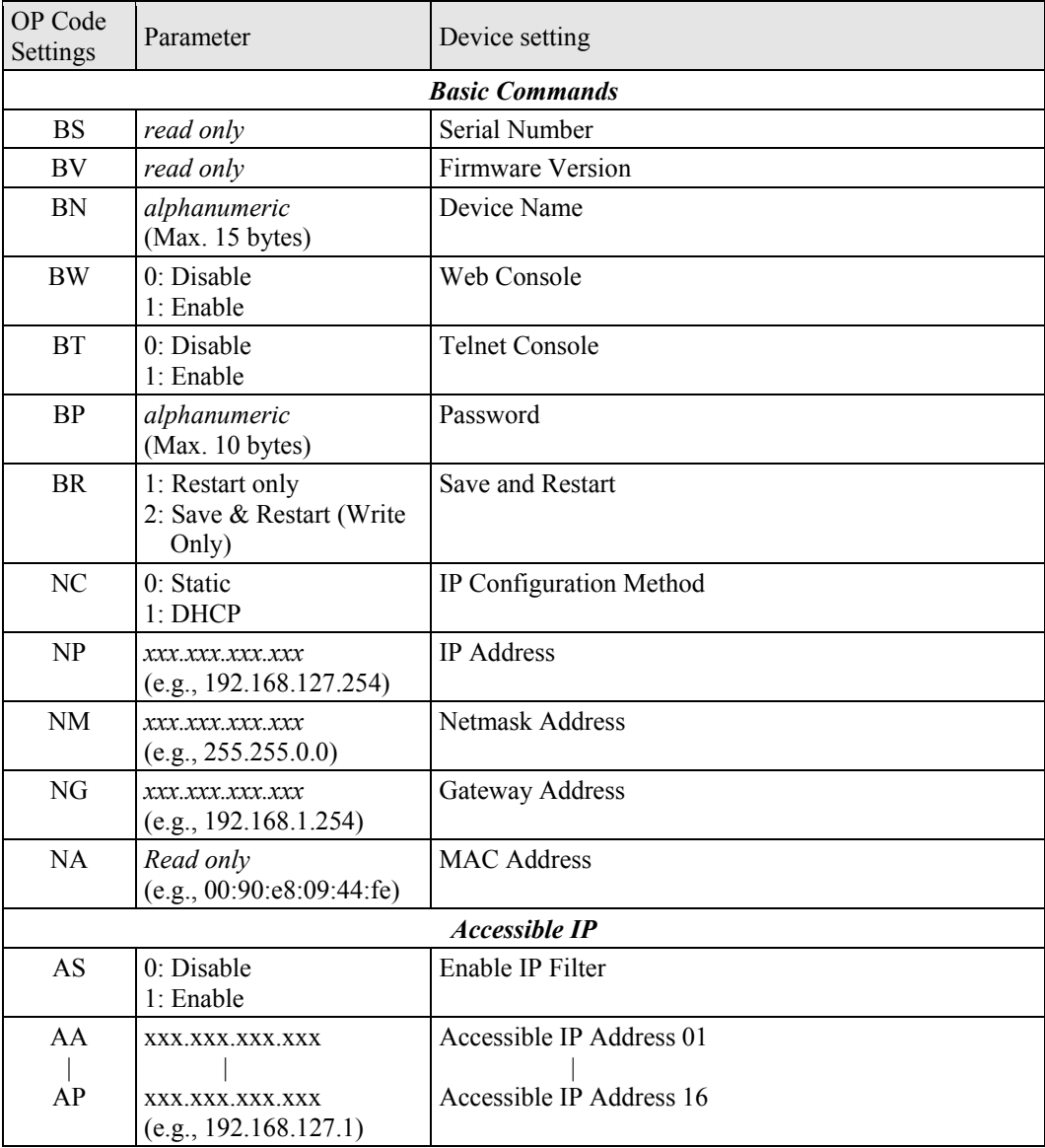

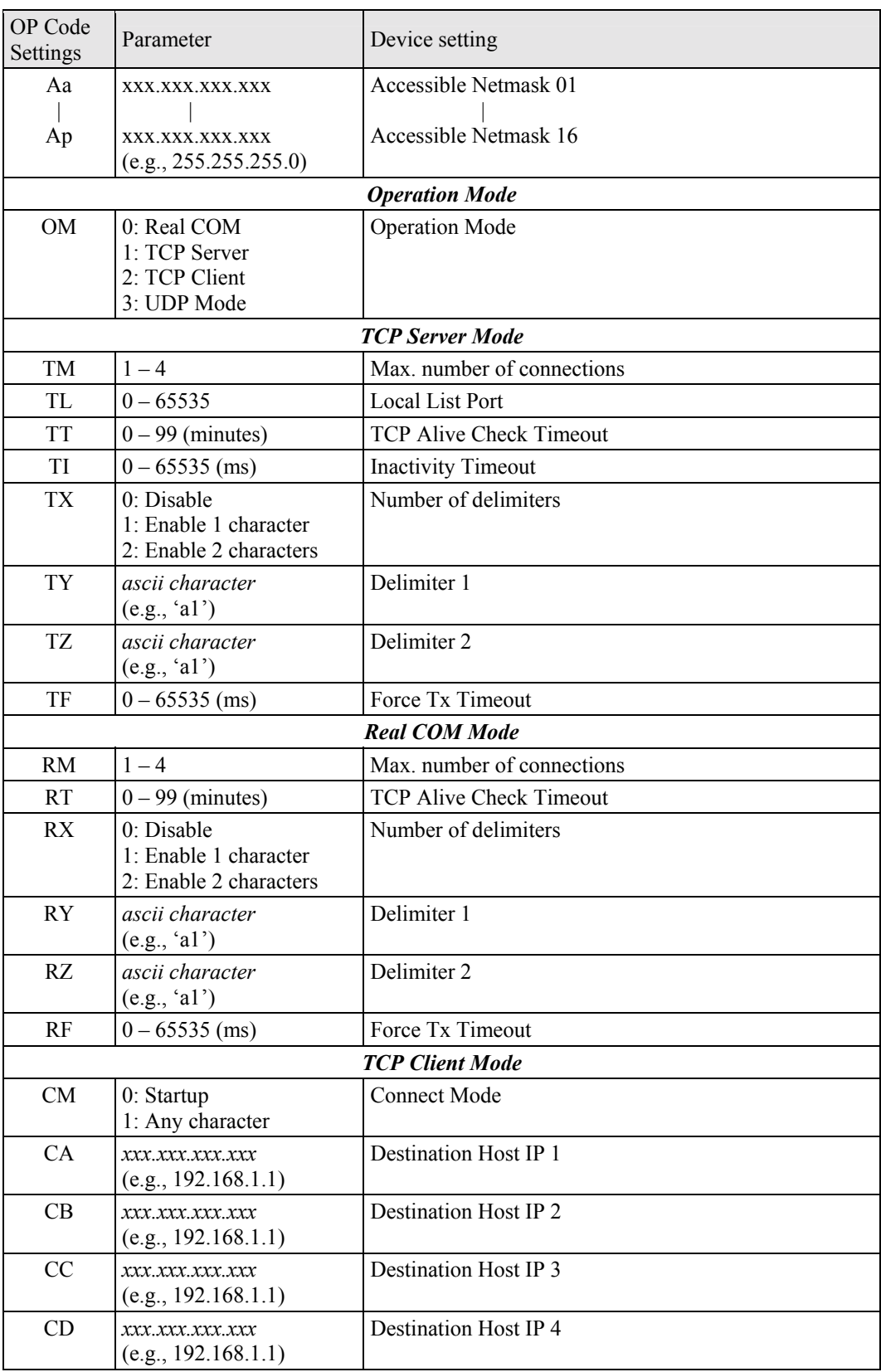

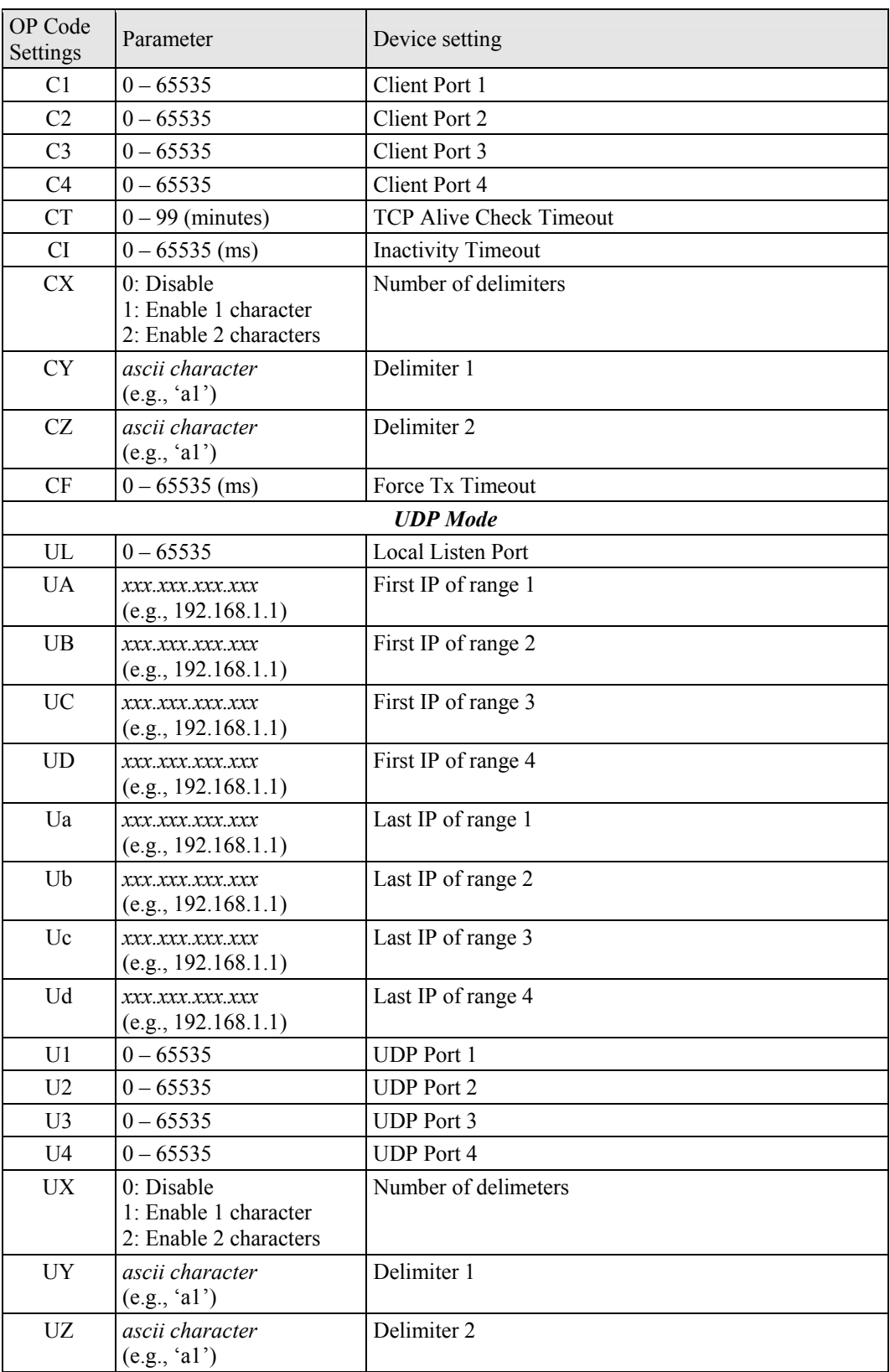

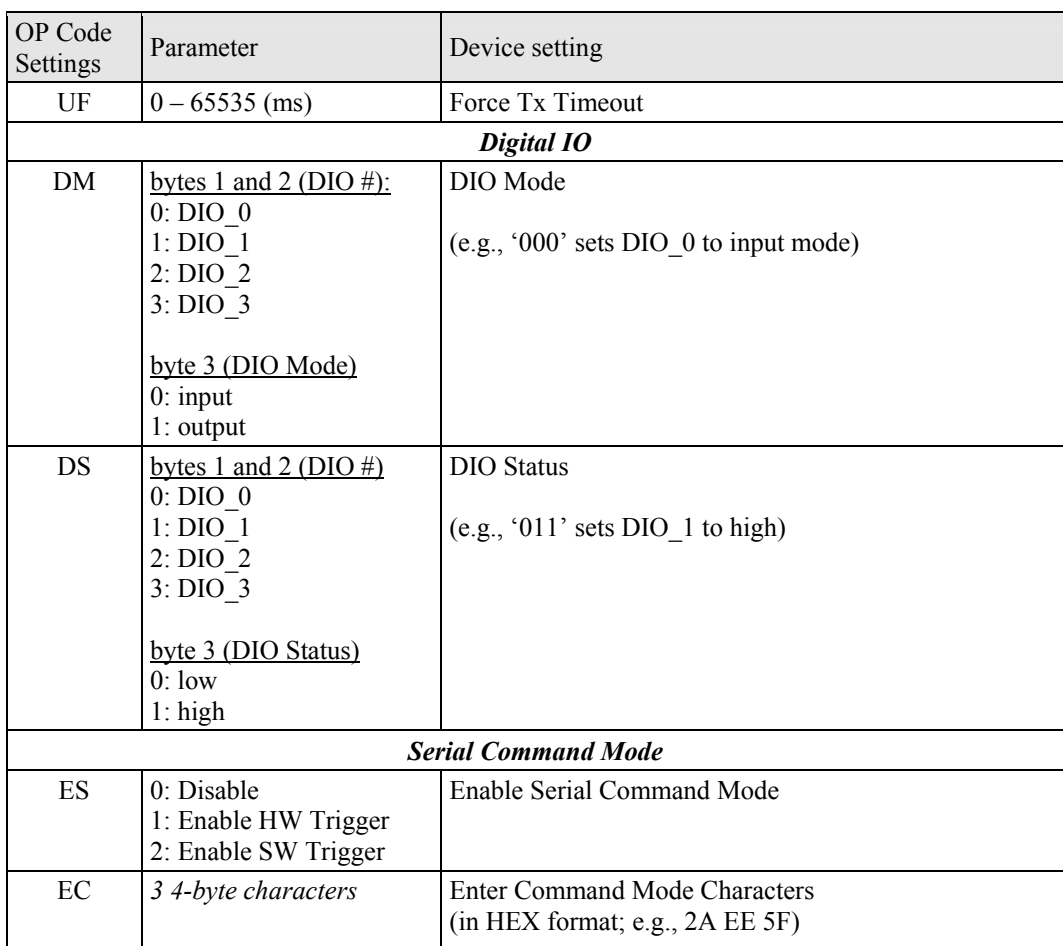

## <span id="page-9-0"></span>**Operation Flow Chart**

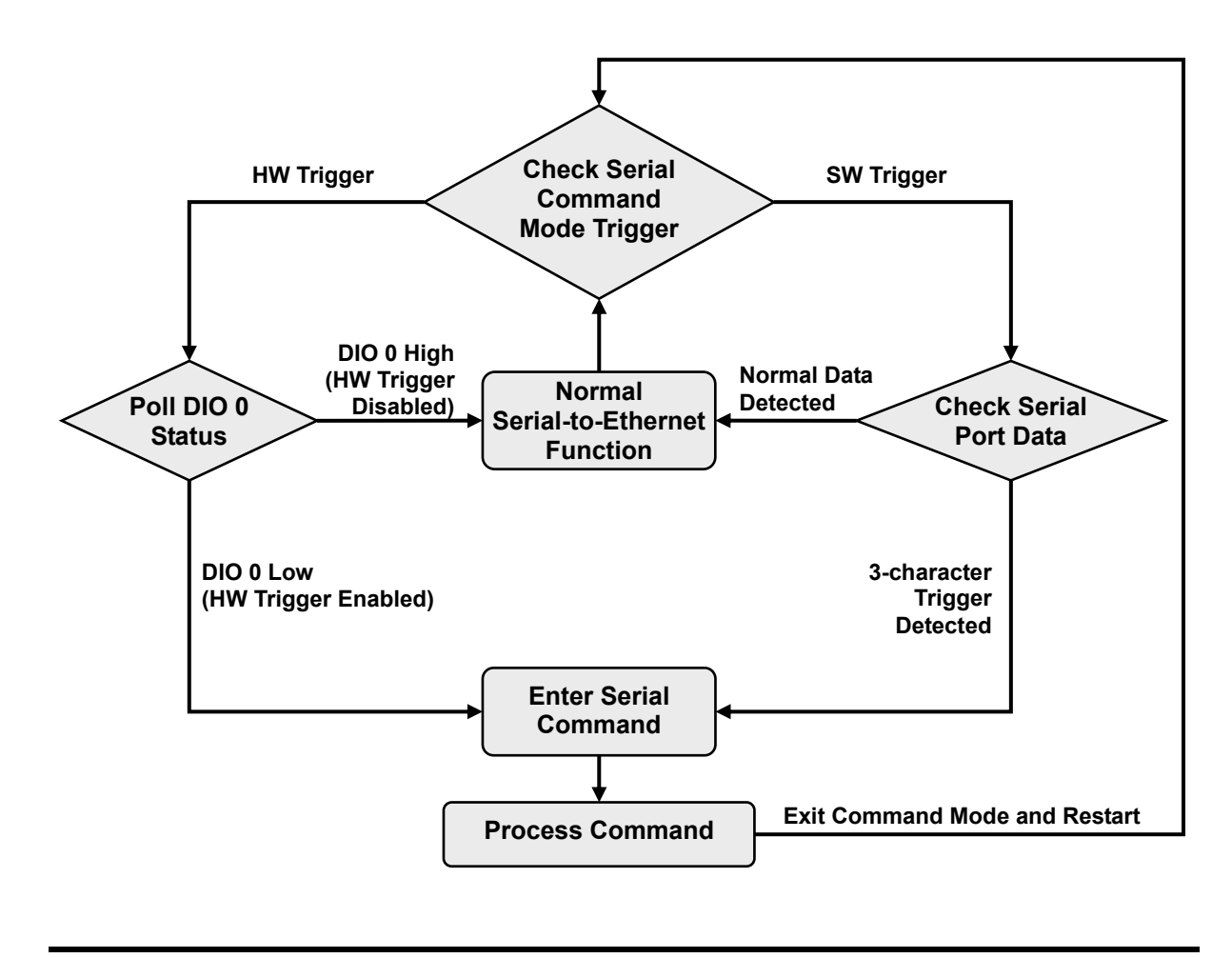

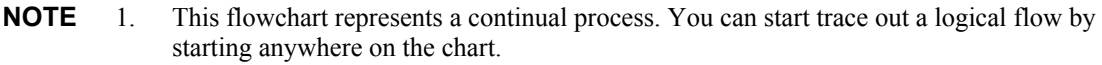

2. Diamonds represent decision points. Only one path leading out of any diamond can be followed.

## <span id="page-10-0"></span>**Configuring Serial Command Mode by** Entering Trigger Type

In this chapter, we explain how to configure the type of trigger (hardware or software) that will activate Serial Command Mode. The trigger type can configured over the network with Network Enabler Administrator, Telnet Console, or Web Console, or through the serial console port by Serial Console.

## <span id="page-10-1"></span>**Network Enabler Administrator**

Network Enabler Administrator 2.6 provides a convenient way to configure NE-4100-CMD.

1. After installing **Network Enabler Administrator 2.6**, double click on the shortcut icon on your Windows desktop to start the program.

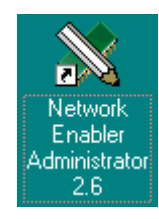

2. Use **Broadcast Search** or **Search by IP** to locate the NE-4100-CMD you wish to configure. Keep in mind that Broadcast Search will locate all Network Enabler products connected to the same LAN as your PC. Search by IP can be used to locate Network Enablers that are NOT connected to the LAN. However, if you use Search by IP to locate a Network Enabler connected to the same LAN as your PC, the Network Enabler and PC must be on the same subnet.

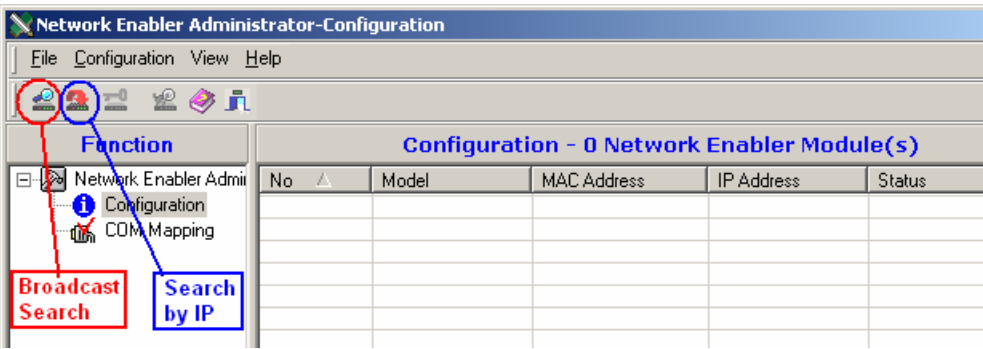

3. Once the NE-4100-CMD is located, click on the product's **Model** to highlight it, and then click the right mouse button. Select the **Configuration** option.

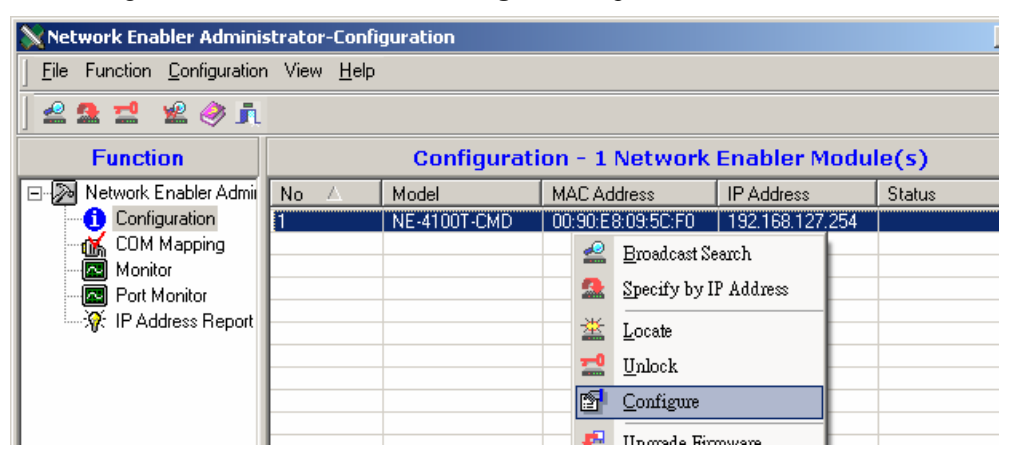

4. Check the **Modify** box to change the configuration. If the **Enable** box is not checked, then Serial Command Mode is disabled. There are two **Enable** options:

#### **HW Trigger**

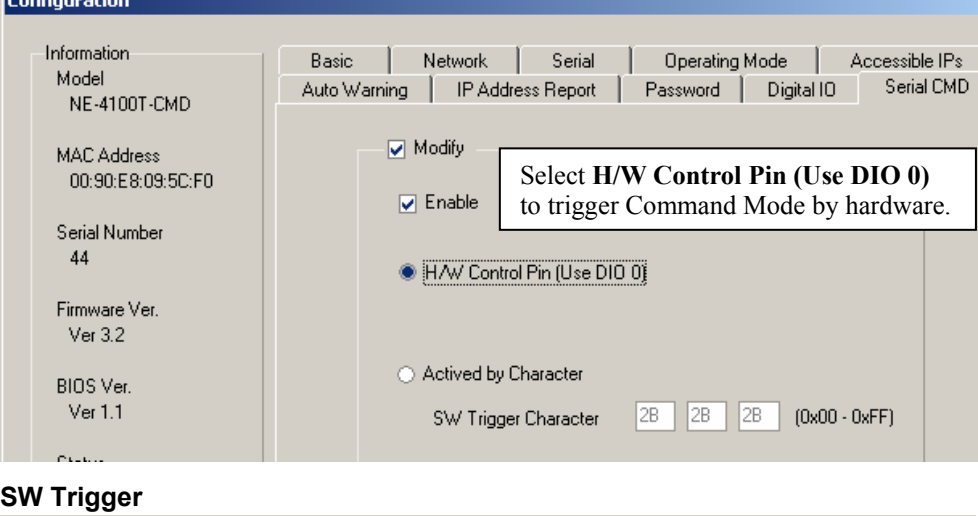

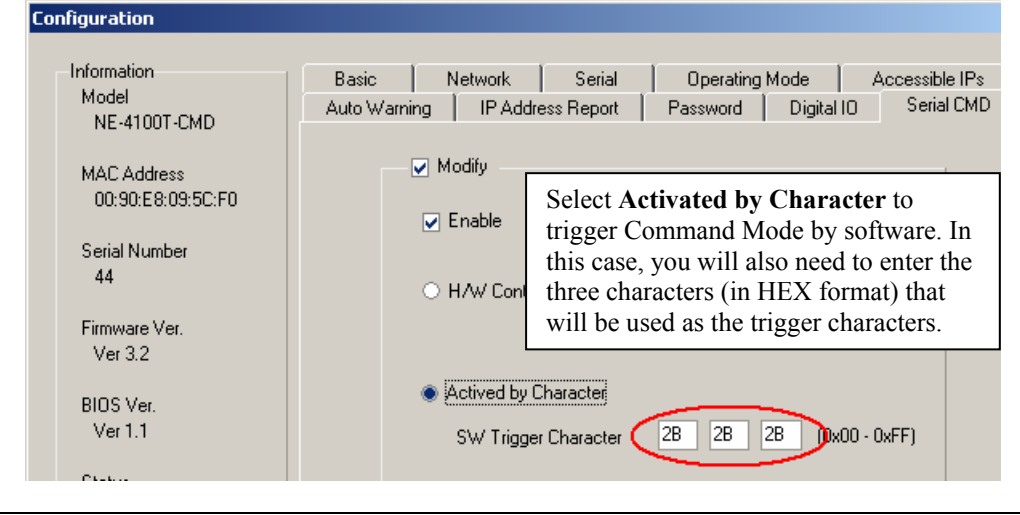

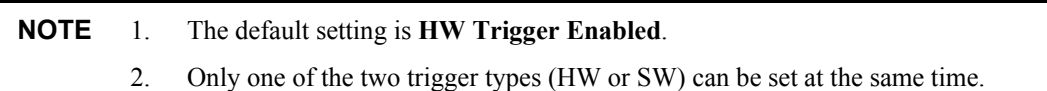

### <span id="page-12-0"></span>**Telnet Console**

The Telnet Console provides a convenient text-based utility to configure your NE-4100-CMD. Keep in mind that if you are using Telnet to access a Network Enabler connected to the same LAN as your PC, the Network Enabler and PC must be on the same subnet.

1. From the DOS command prompt, type **telnet 192.168.127.254** (use the correct IP address if different from the default), and then press enter to access NE-4100-CMD's telnet console.

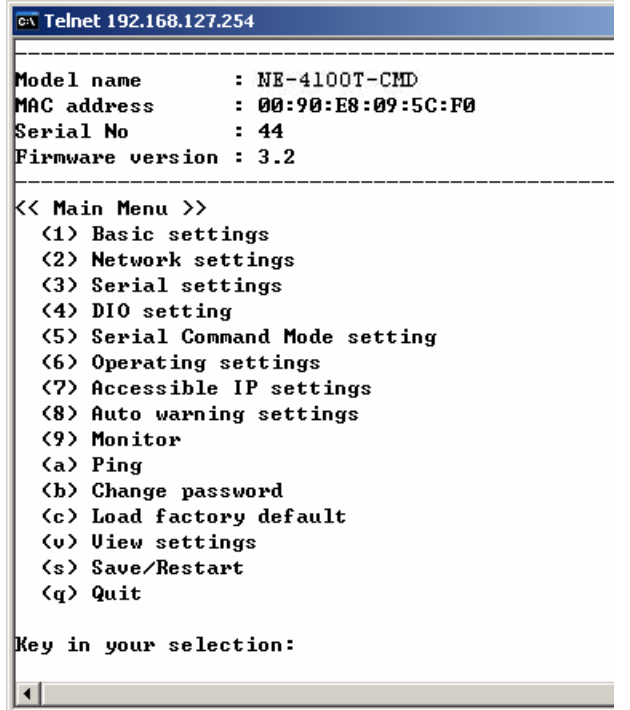

2. The Telnet Console is easy to use. To select an option, type the character next to the option and then press **Enter**. For example, type **5** to select **Serial Command Mode setting**.

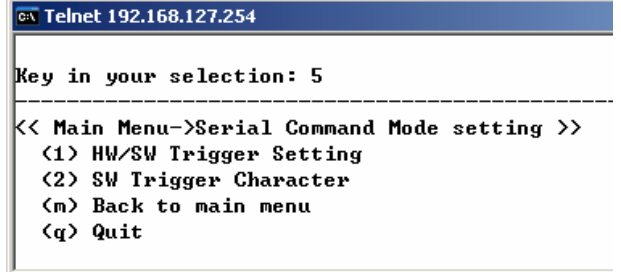

3. Once all configurations have been made, return to the main Telnet menu, and then type **s** to save the configuration and restart the NE-4100-CMD. If you quit without saving, any changes you made to the configuration will be lost.

### <span id="page-13-0"></span>**Web Console**

The Network Enabler Web Console provides ready access to NE-4100-CMD via web browser. To access the Web Console, open your browser, type the NE-4100-CMD's IP address in the Address field (default = 192.168.127.254), and then press **Enter**.

1. The NE-4100-CMD homepage will open.

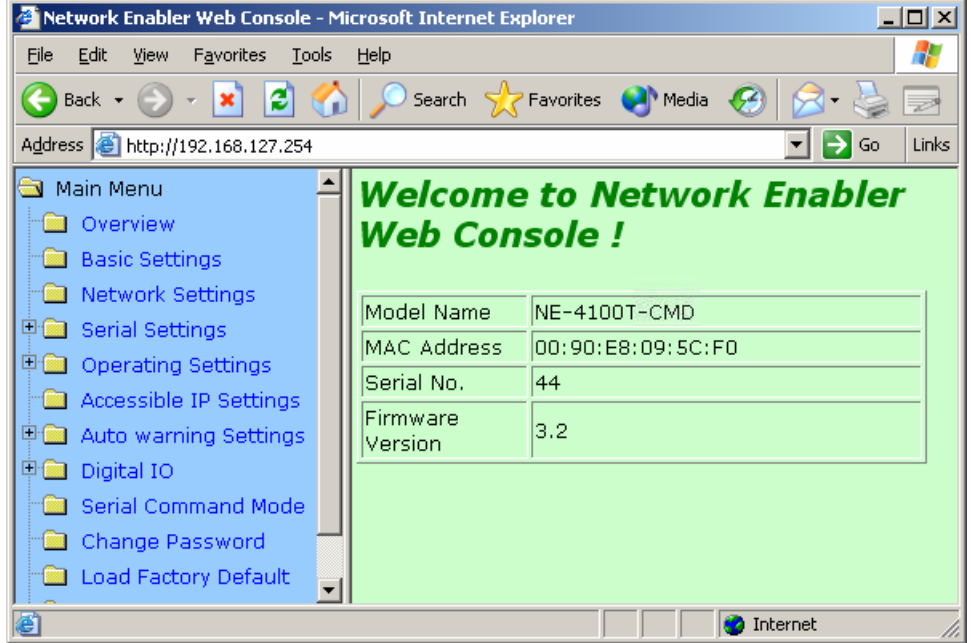

2. Click on the **Serial Command Mode** folder under the left **Main Menu**.

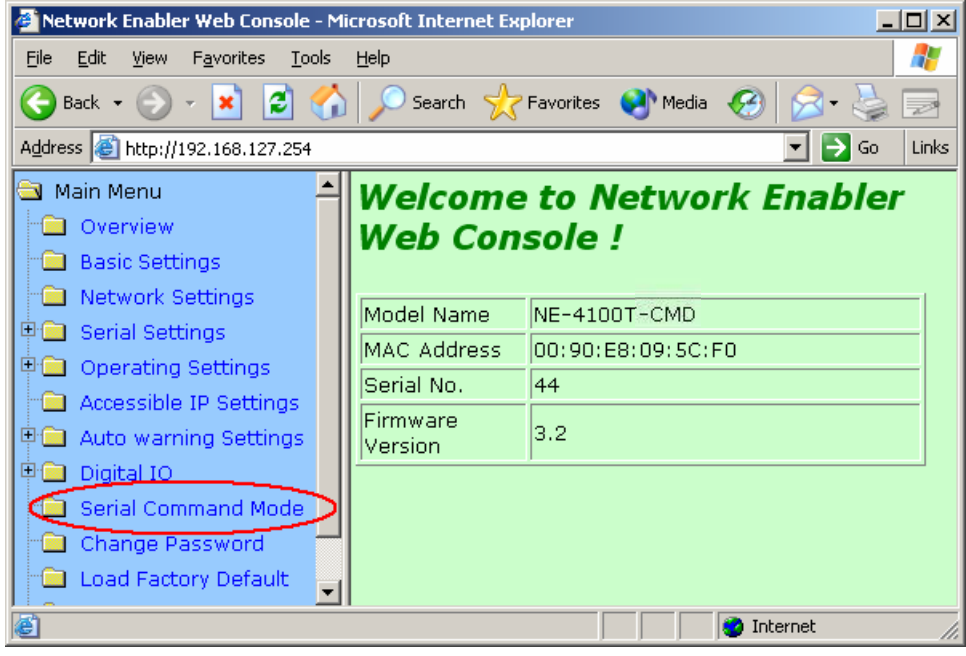

3. Modify the **Trigger Setting** and **SW Trigger Character** as needed, and then click on **Submit**.

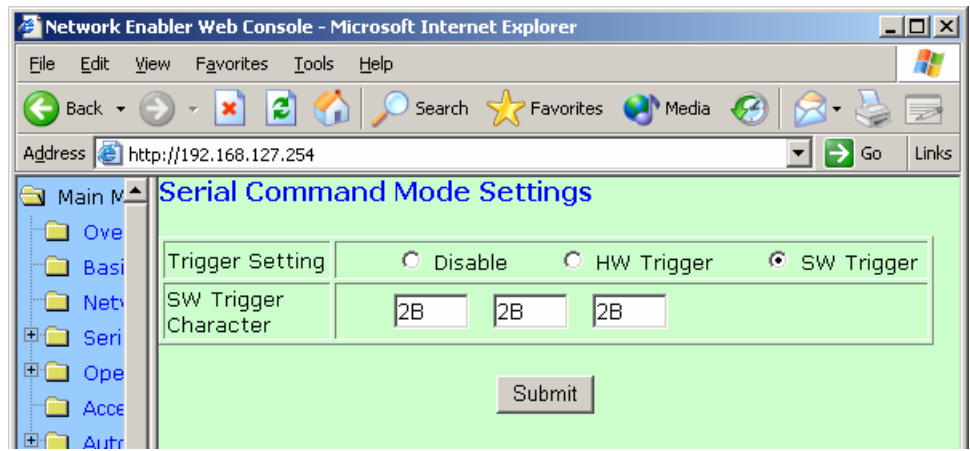

## <span id="page-14-0"></span>**Serial Console**

To access NE-4100-CMD's Serial Console utility, connect the Network Enabler Starter Kit's serial console port (P1) to your PC's serial port, and then use a terminal emulator program (such as Moxa PComm Terminal Emulator) to enter the Console Utility. The serial console port settings are ì19200, no, 8, 1î. Details of how to connect via the serial console port can be found in the NE-4100 Series User's Manual. The text-based configuration utility works exactly the same as if connecting by Telnet Console. See the **Telnet Console** section above for details.

## <span id="page-15-0"></span>**Entering Serial Command Mode**

In this chapter, we explain how to enter Serial Command Mode.

## <span id="page-15-1"></span>**Trigger Type**

There are two types of trigger, HW (Hardware) and SW (Software).

#### **HW Trigger**

- ! HW Trigger is passed through the GPIO 0 pin.
- ! Pull GPIO 0 as **low** to trigger (the pin will normally pull high).

Note that the low level trigger must persist for more than 200 ms to qualify as a valid trigger.

#### **SW Trigger**

- ! The Trigger is activated when 3 user-defined characters are detected.
- See the previous chapter for an explanation of how to configure the SW trigger characters.
	- 1. The time interval between characters must be less than 20 ms.
	- 2. When the SW Trigger is enabled, the highest achievable data transmission rate will be reduced from 234000 bps to 55000 bps. This is because all data received through serial port 0 will be parsed. In other words, the system must continuosly check the serial port data for the SW Trigger characters.

## <span id="page-16-0"></span>**Serial Port Parameters**

The serial port paramters for port P0 can be obtained from Network Enabler Administrator, or Network Enabler Console. For example, from Network Enabler Administrator, open the NEís **Confiuration** panel, click on the **Serial** tab, click on the port's information line to highlight it, and then click on **Settings** to open the **Serial Settings** window.

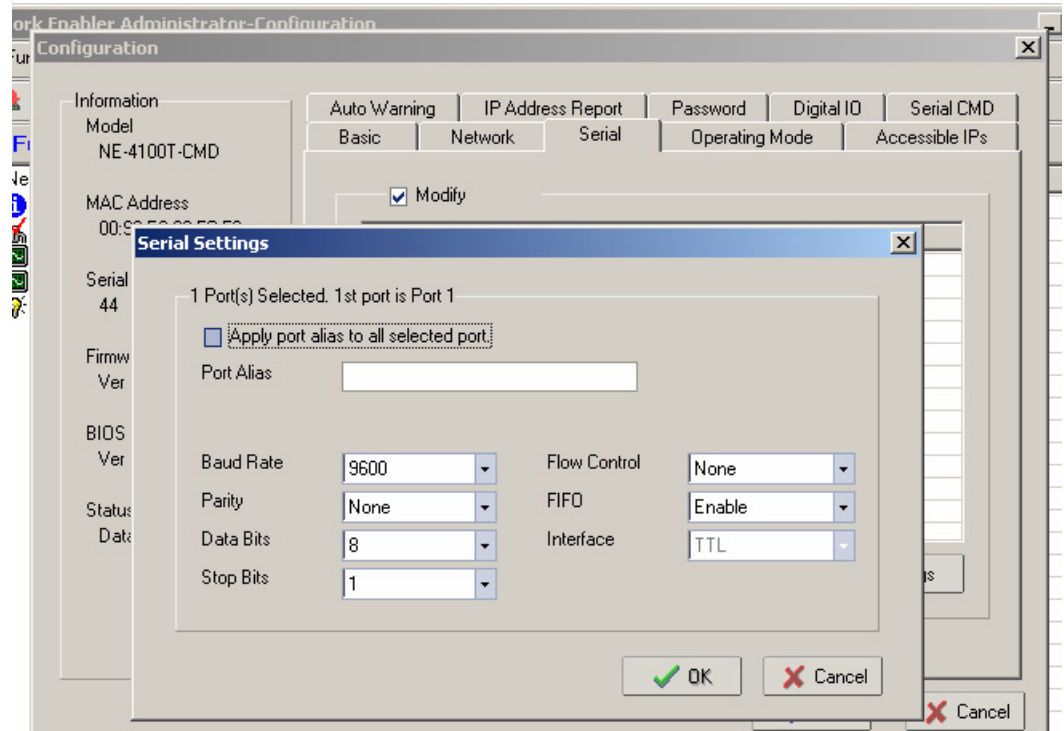

## <span id="page-16-1"></span>**Comments**

- 1. When entering serial command mode, the string " $\langle E \rangle r$ " will be sent out from the serial port.
- 2. All data communication will cease when the device is in serial command mode.
	- ! Any open TCP connection will be closed, for both the client and the server.
	- No new TCP connections can be establed.
	- ! UDP data communication will be disabled.

## <span id="page-17-0"></span>**Exiting Serial Command Mode**

There are three ways to exit Serial Command Mode. All settings made while in command mode will be stored in RAM. After excuting **Save / Restart**, the settings will be saved in the flash memory.

1. **Power Off** 

Configuration will not take effect after powering back on, since the modifications were not saved.

- 2. **Exit by Command (OP Code: BR)**  There are two possible exit behaviors
	- Save & Restart
	- Restart only (modifications will not be saved)
- 3. **Auto Restart**

If 5 minutes elapses without inputting a valid command, then the NE unit will auto-restart without saving modifications.

# <span id="page-18-0"></span>7 **Determining the Active Mode**

There are two ways to check if NE-4100-CMD is in Command Mode or Communication Mode.

## <span id="page-18-1"></span>**By Network Enabler Administrator**

Network Enabler Administrator displays clearly the active operation mode in the **Configuration** panel's left Information column. In the example shown below, Status is listed as Data Mode, which indicates normal data transmission.  $\overline{\mathbf{v}}$ 

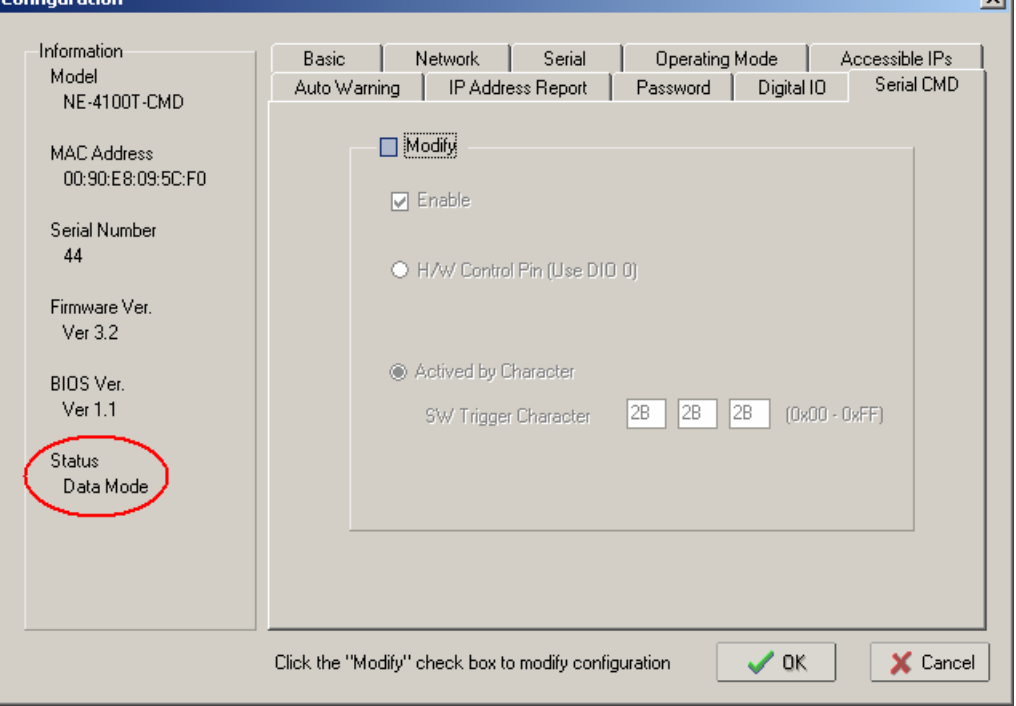

#### **Data Mode**

Data Mode implies normal data transmission. All data communication and configuration functions are activate, and running in full-duplex.

#### **Command Mode**

Command Mode implies that the NE module is being configured. In this case, Ethernet data communication will cease. All data from the serial port will be parsed, and valid commands will be used to change the configuration.

## <span id="page-19-0"></span>**By Text via the Serial Port**

If the NE module is in serial command mode, it will respond with a short message after receiving the serial command end character **0x0d**, allowing the user to send a specific string or character to check if it is in serial command mode.

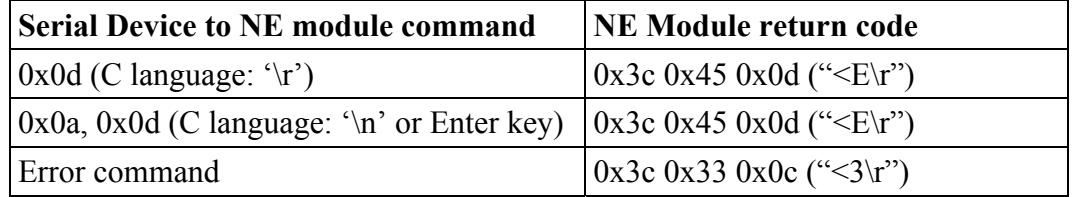

# <span id="page-20-0"></span>8 **SW Reset Function**

 $\mathbf{d}$ 

Network Enabler Administrator provides an easy way to enable NE-4100-CMD's software reset function. To enable this function, open the NEís **Configuration** page, .click on the **Digital IO** tab, and then check the **Enable SW RESET Function (Use DIO 1)** checkbox.

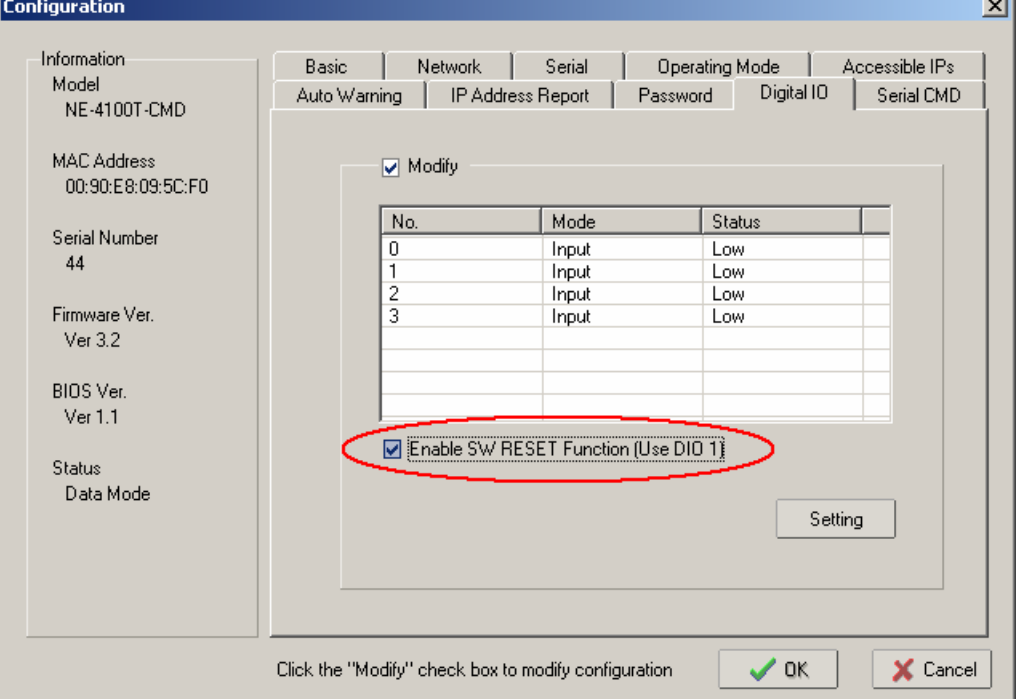

As indicated, the RESET command will be transmitted through GPIO1.

- ! SW Reset Pin: GPIO 1
- Reset is executed by pulling GPIO 1 low (normal is pulling high)
	- a. Pull 3 sec. to erase the password.
	- b. Pull 10 sec. to load factory defaults.
- **NOTE** The SW Reset function is disabled by default. If SW Reset is enabled, then since "disable" is the default, it will be reset to "disabled" automatically after receiving a 10 sec. SW Reset command. This helps to prevent users from resetting to the default values inadvertently.

<span id="page-21-0"></span>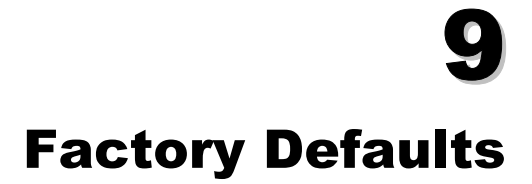

The factory default settings for the **serial port**, **Ethernet port**, **operation mode**, and **trigger method** are given in this chapter.

## <span id="page-21-1"></span>**Serial Port Defaults**

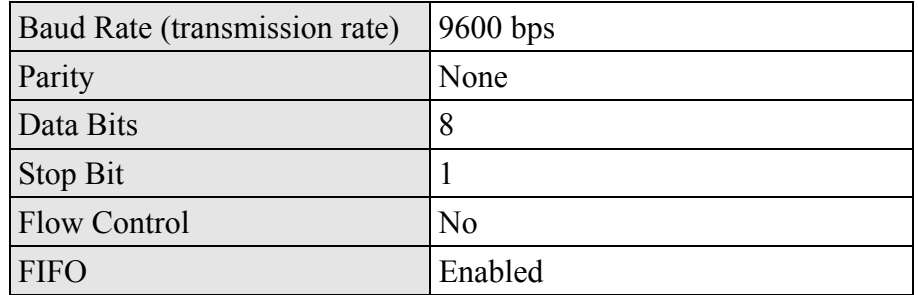

### <span id="page-21-2"></span>**Ethernet Port Defaults**

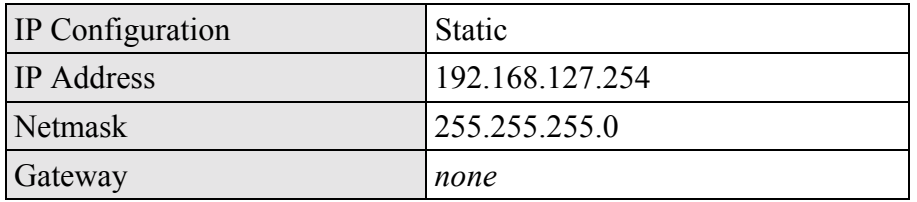

## <span id="page-21-3"></span>**Default Operation Mode**

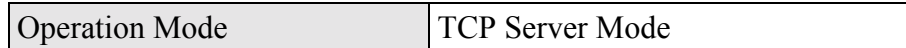

## <span id="page-21-4"></span>**Default Trigger Method**

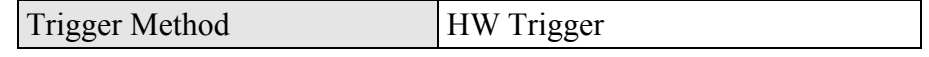

## <span id="page-22-0"></span>**Demonstration/Testing Environment**

In this chapter, we give four examples that can be used to test the function of NE-4100-CMD. The testing environment is as follows:

#### **Hardware**

- PC that has an RS-232 serial port.
- NE Starter Kit

#### **Software**

- ! Windows operating system installed on testing PC.
- ! Network Enabler Administrator (NE Utility; installation program is on the NE software CD).

#### **Testing Structure**

- Ethernet cross-over cable to connect PC's and NE Starter Kit's LAN ports..
- RS-232 cable to connect PC's COM port (usually COM1 or COM2) with NE Starter Kit's serial data port.

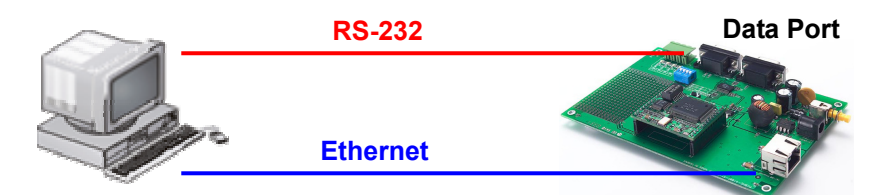

## <span id="page-23-0"></span>**Example 1: Get Model Name using HW Trigger**

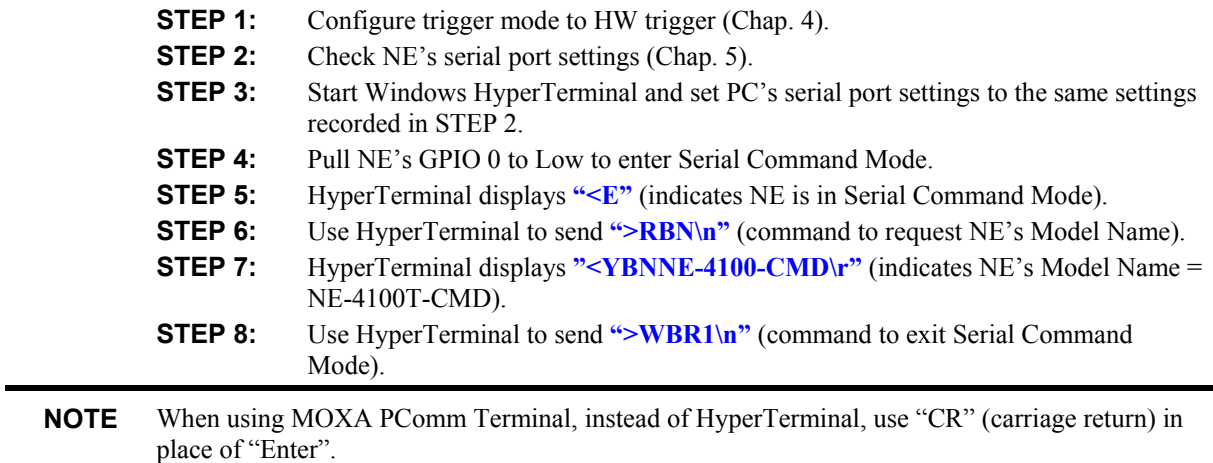

## <span id="page-23-1"></span>**Example 2: Change IP Address using HW Trigger**

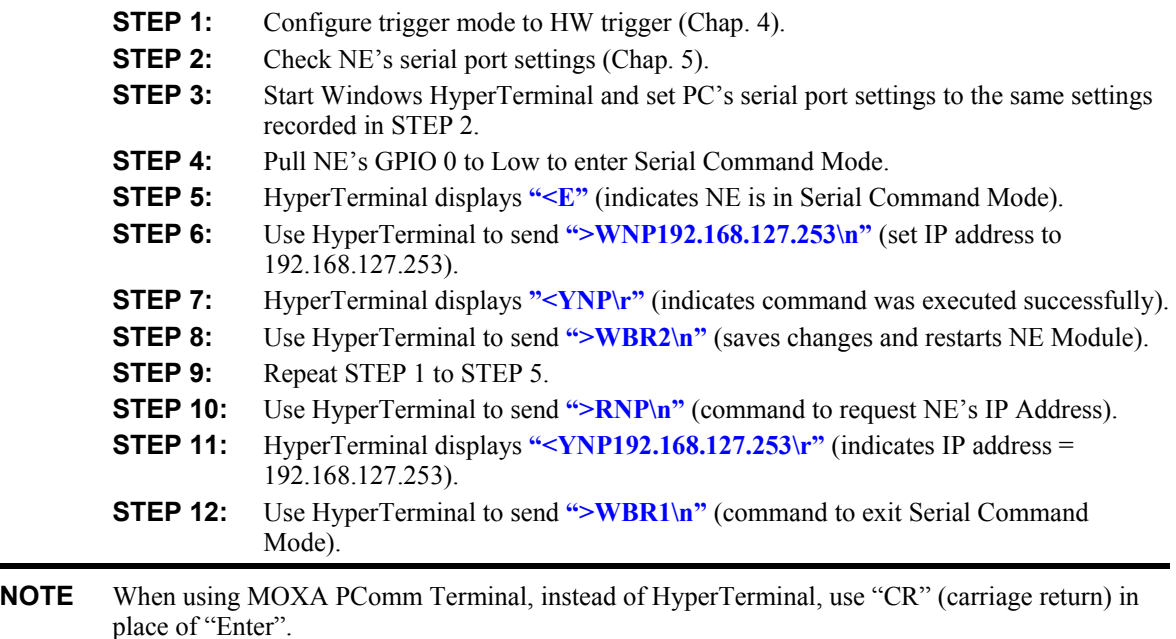

## <span id="page-24-0"></span>**Example 3: Get IP Mode using SW Trigger**

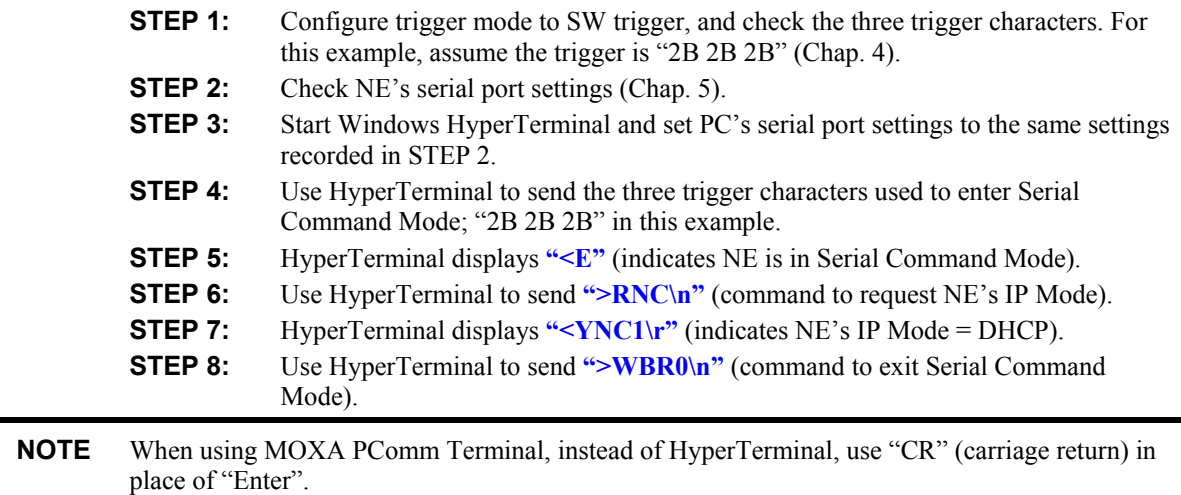

## <span id="page-24-1"></span>**Example 4: Change TCP Port Number using SW Trigger**

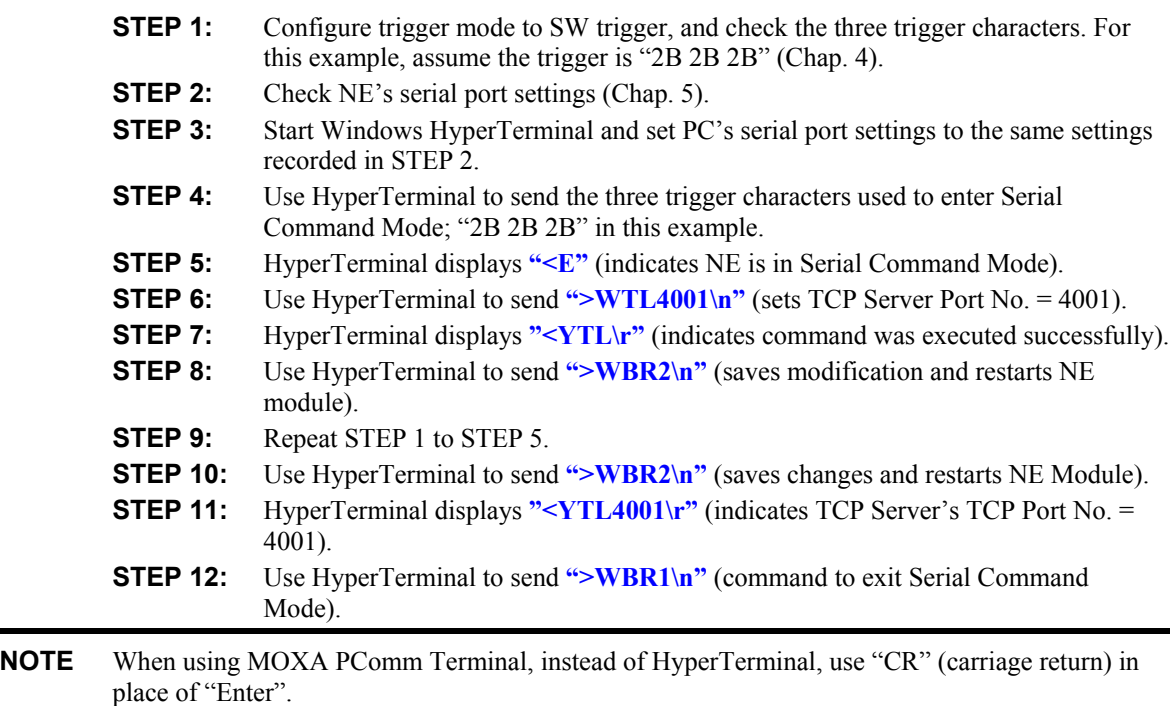